# **Despliegue de Aplicaciones: Máquinas virtuales**

Evolución y Gestión de la Configuración

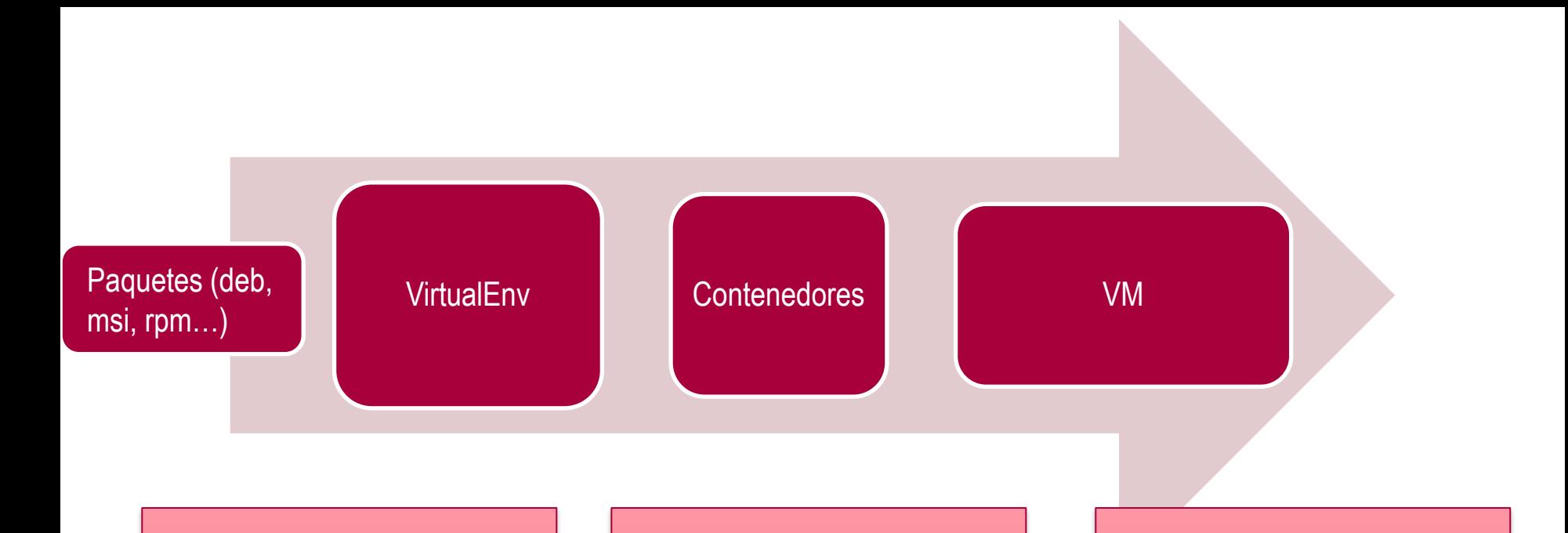

Permite tener "instalaciones" de módulos y paquetes Python de manera simultanea

Con Contenedores aislamos dependencias más allá de python

Permiten aislar todas las dependencias del sistema

#### Overhead y aislamiento

# **INTRODUCCIÓN A MAQUINAS VIRTUALES**

#### **VM vs contenedores**

#### **Virtual Machines Docker App A App B App B App A Bins/Libs Bins/Libs Bins/Libs Bins/Libs Guest OS Docker Engine Guest OS Hypervisor Host OS Host Kernel/OS Server Server**

https://www.linuxparty.es/109-virtualizacion/9544-docker-virtualiza-aplicaciones-con-contenedores

#### **Contenedores**

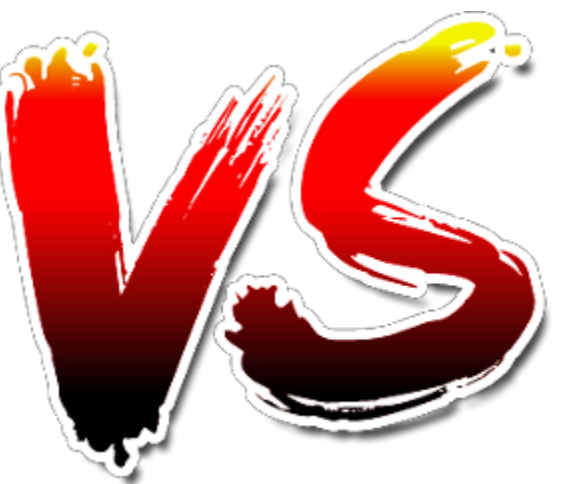

#### **Máquinas virtuales**

- Aislamiento parcial del sistema operativo host. Menos seguro con respecto a ataques.
- Ejecuta el mismo núcleo que el host. E.g. un host Windows soporta contenedores Windows.
- Actualiza el Dockerfile, genera una nueva imagen, sube de nuevo al host de imágenes
- Aislamiento completo del sistema operativo. Más seguro con respecto a ataques a la infraestructura.
- Ejecuta cualquier sistema operativo como invitado.
- Cuando actualizamos, necesitamos descargar e instale las actualizaciones del sistema operativo en cada VM. Instalar una nueva versión del sistema operativo requiere actualizar o, a menudo, sólo crear una VM completamente nueva. Esto puede llevar mucho tiempo, especialmente si tiene muchas máquinas virtuales.
- Compartir archivos mediante protocolos de red

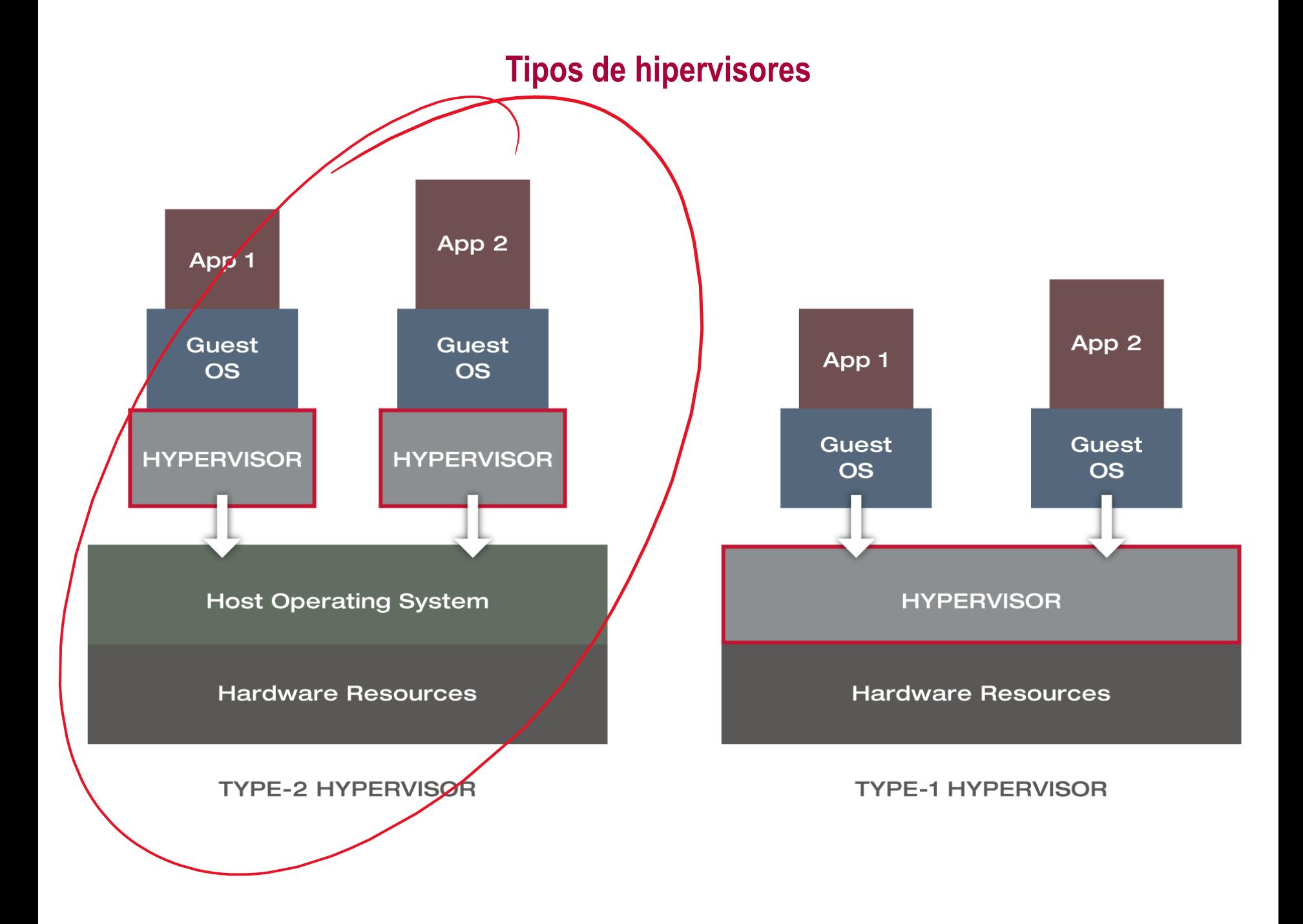

#### **Se necesitan implementar drivers virtuales para todos los dispositivos**

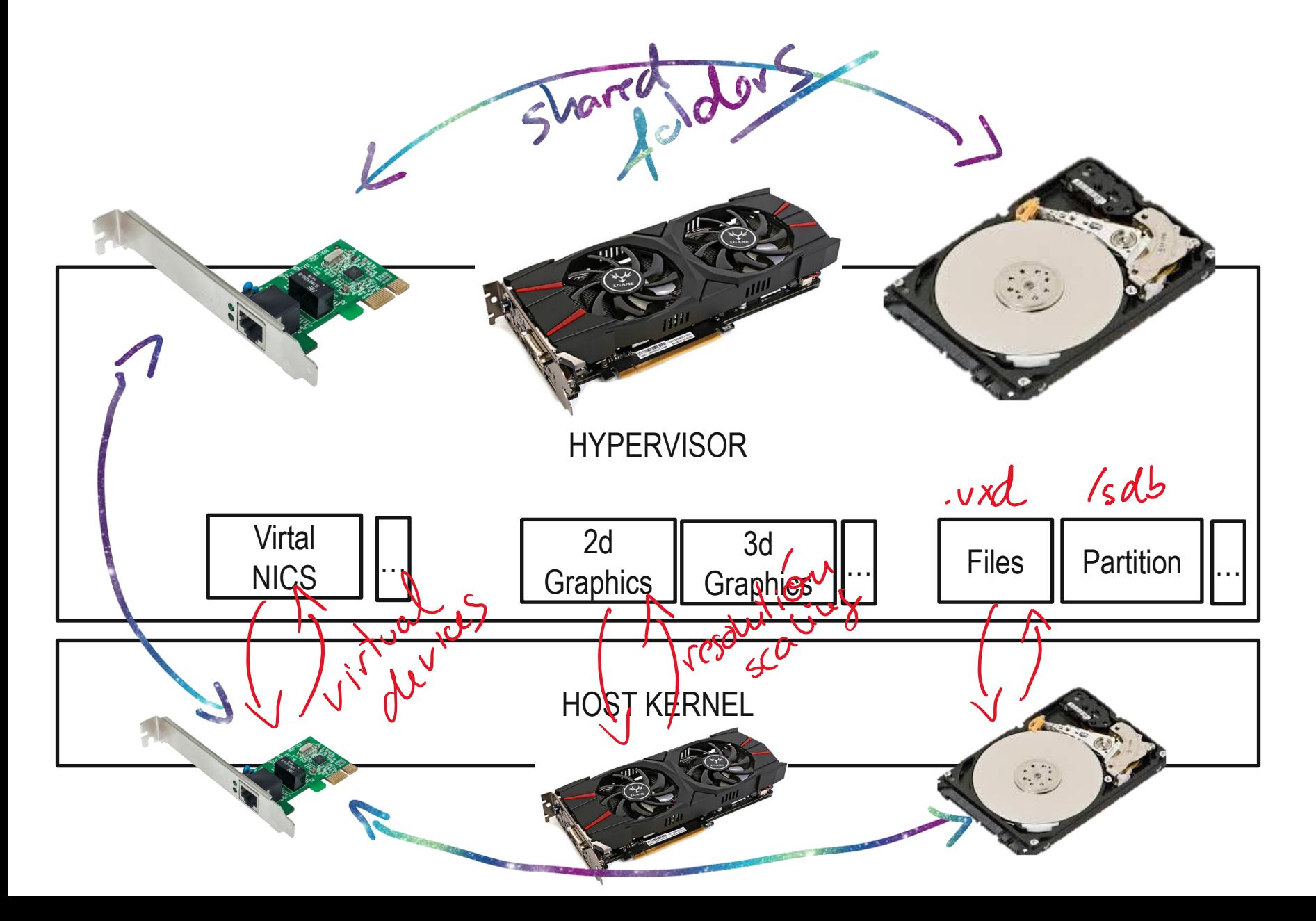

#### **Modelos comerciales de hypervisores tipo 2**

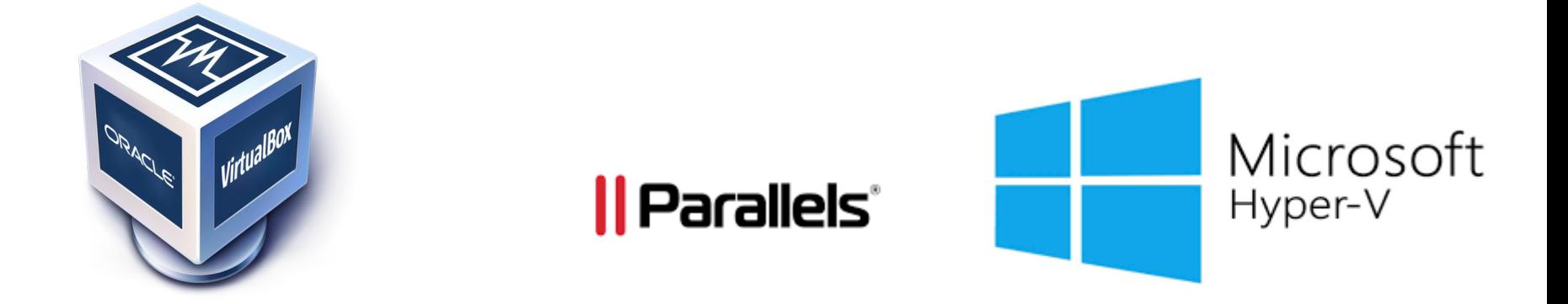

# vmware®

# **GESTORES DE VM (soportando distintos hipervisores)**

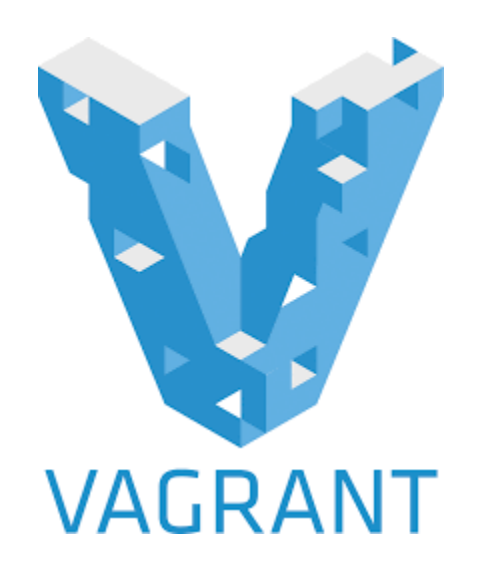

# **VAGRANT WORKFLOW**

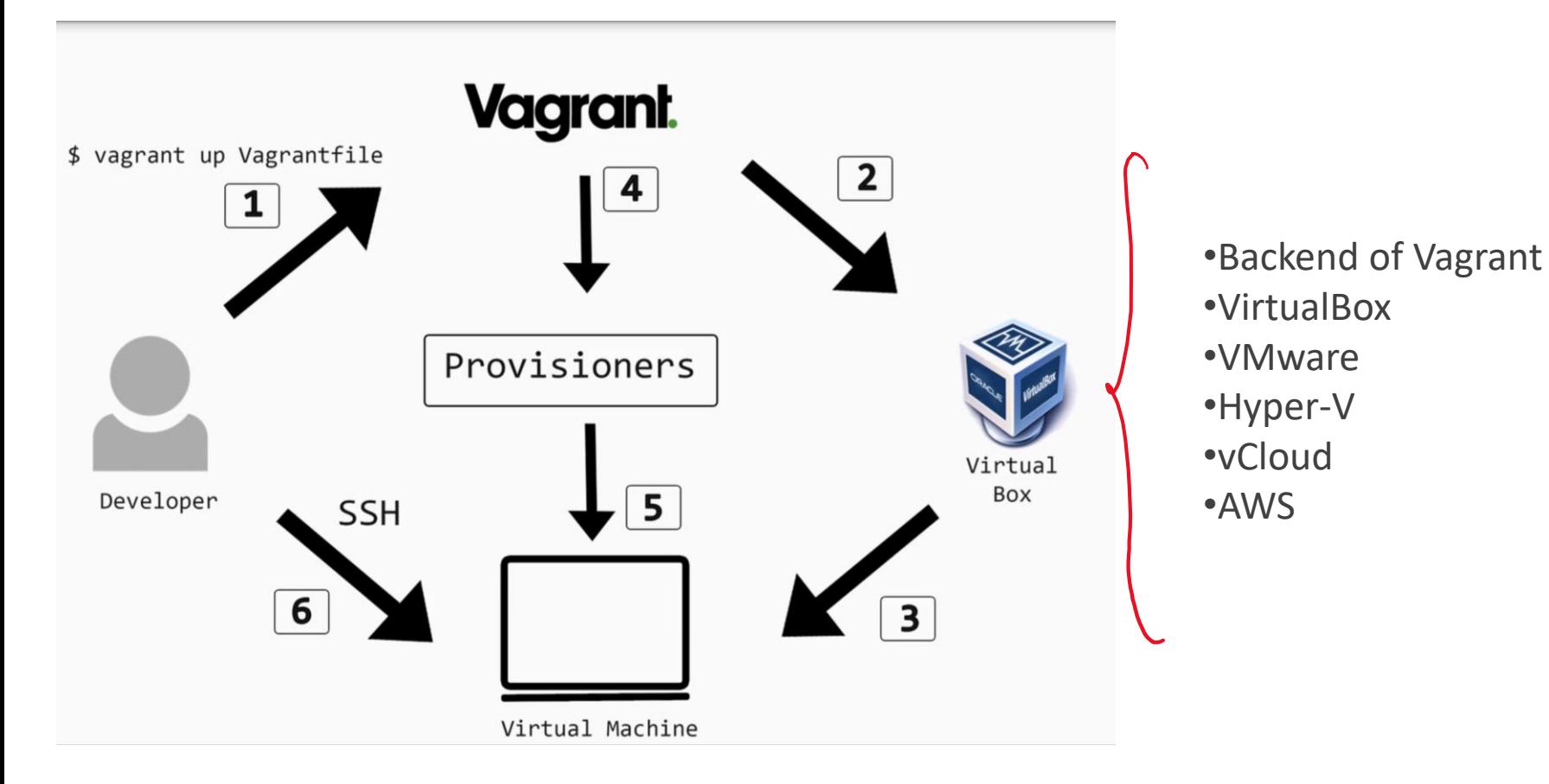

https://cwzhou.win/2019/08/03/vagrant/

## **Hay dos etapas principales**

- Primera etapa. Creación de la vm en el hipervisor
	- Configuración de red
	- Discos duros
	- Drivers gráficos
- Segunda etapa. Aprovisionamiento del software
	- Script sh de instalación
	- Ansible

# **PRIMEROS PASOS**

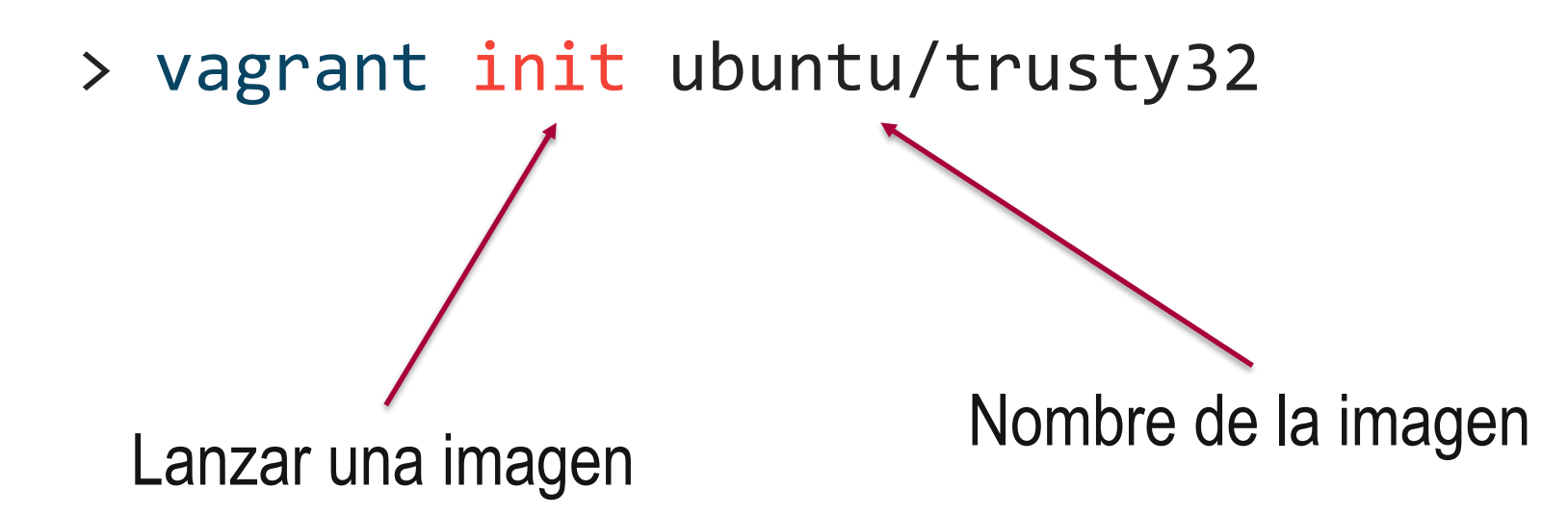

**Otro ejemplo**

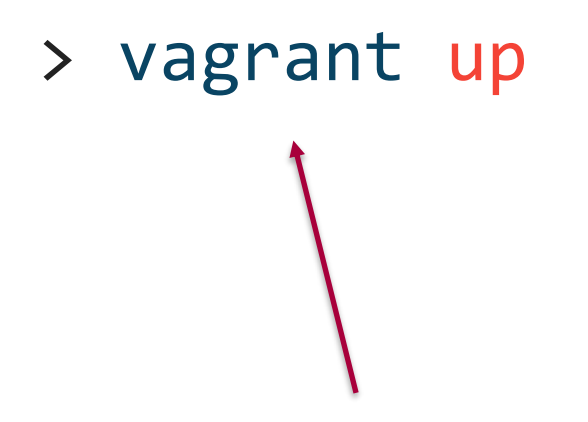

Enciende la máquina virtual

**Otro más**

> Vagrant ssh

> Vagrant ssh –c "cat /etc/sources.list"

**Otro más**

# > vagrant init obihann/nginx \ --box-version 0.0.1 vagrant up

config.vm.network "forwarded\_port", guest: 80, host: 8080 Creamos un .html de ejemplo

#### **Esta es una lista de comandos básicos:**

- •Adding a vagrant box:
	- Syntax: vagrant box add
	- Example: vagrant box add ubuntu/trusty32
- •Listing and removing vagrant boxes:
	- vagrant box list
	- vagrant box remove
- •Creating a VM environment:
	- Syntax: vagrant init
	- Example: vagrant init ubuntu/trusty32
- •Starting a VM environment:
	- vagrant up ubuntu/trusty32
	- vagrant up
- •Connecting:
	- vagrant ssh ubuntu/trusty32
	- vagrant ssh
- •Stopping, restarting, and destroying
	- vagrant halt
	- vagrant reload
	- vagrant destroy

# **VIRTUALIZANDO APLICACIONES**

#### **Imágenes en vagrant**

- Una imagen un fichero de disco más un fichero de configuración
- Se parte de una imagen base y luego se construyen imágenes personalizadas encima
- Un Vagrant file define las opciones de arranque de la máquina
- Vagrant no se encarga del aprovisionamiento (instalación de apps y dependencias)

#### **Pasos para VMizar una aplicación**

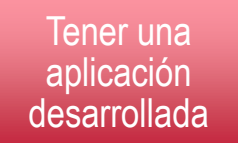

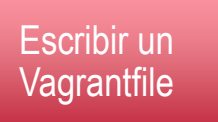

Construir la imagen. Ansible/puppet/ssh

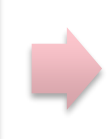

Publicar la imagen (opcional)

#### **Nuestra aplicación: Un "Hello world" hecho en python con el framework Flask**

# Importamos el modulo de flask para poder usar ese framkework from flask import Flask

```
# Constructor de Flask
app = Flash(\_name
```
# En flask tenemos distintas rutas para distintas funciones @app.route('/')

```
# '/' está asociada a la función hello_world().
def hello_world(): 
            return 'Hello World'
```

```
# '/'hello/name está asociada a la función hello_name().
@app.route('/hello/<name>')
def hello_name(name): 
          return 'Hello %s!' % name
```

```
# Función principal
if __name__ == '__main__':app.run()
```
# **El Vagrantfile**

Vagrant.configure("2") do |config|

config.vm.box = "ubuntu/bionic64" config.vm.network "forwarded\_port" , guest: 80, host: 8080 config.vm.provision "shell", path: 'provision.sh'

end

# **El aprovisionamiento**

sudo apt update sudo apt upgrade –y sudo apt install -y git python3 python3-pip screen git clone <https://github.com/EGCETSII/1920-Practica-1.git> cd 1920-Practica-1pip3 install -r requirements.txt screen -m -d python3 holamundo.py

# **EJECUTANDO DECIDE EN VAGRANT CON ANSIBLE**

# **DECIDE ON VAGRANT**

- What we do need to run decide?
	- Python
	- Webserver
	- Postgres
- How to provision this?
	- Ssh?
		- Sudo apt install python3-pip postgressql …
		- Pip install …
		- Etc etc
		- ¿But wat about if we do run this on alpine instaed of Ubuntu? ¿And if we move to Debian?
	- Ansible to the resque

## **Ansible**

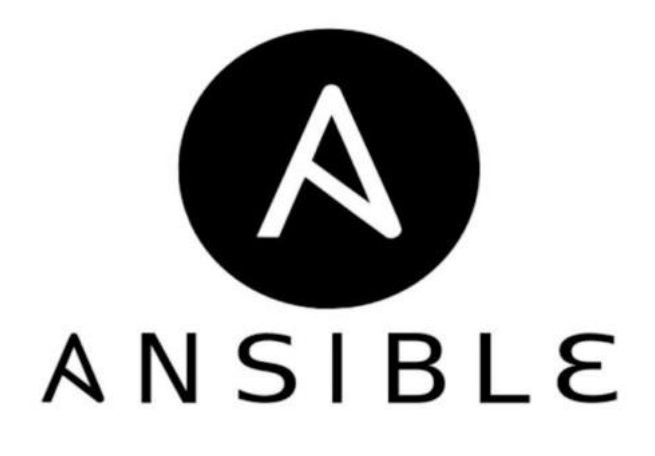

[Ansible](https://www.ansible.com/) is quite often called "a loop for ssh". It is a bit an oversimplification, however – yes it allows you to loop over your multiple hosts (physical or virtual) and apply changes.

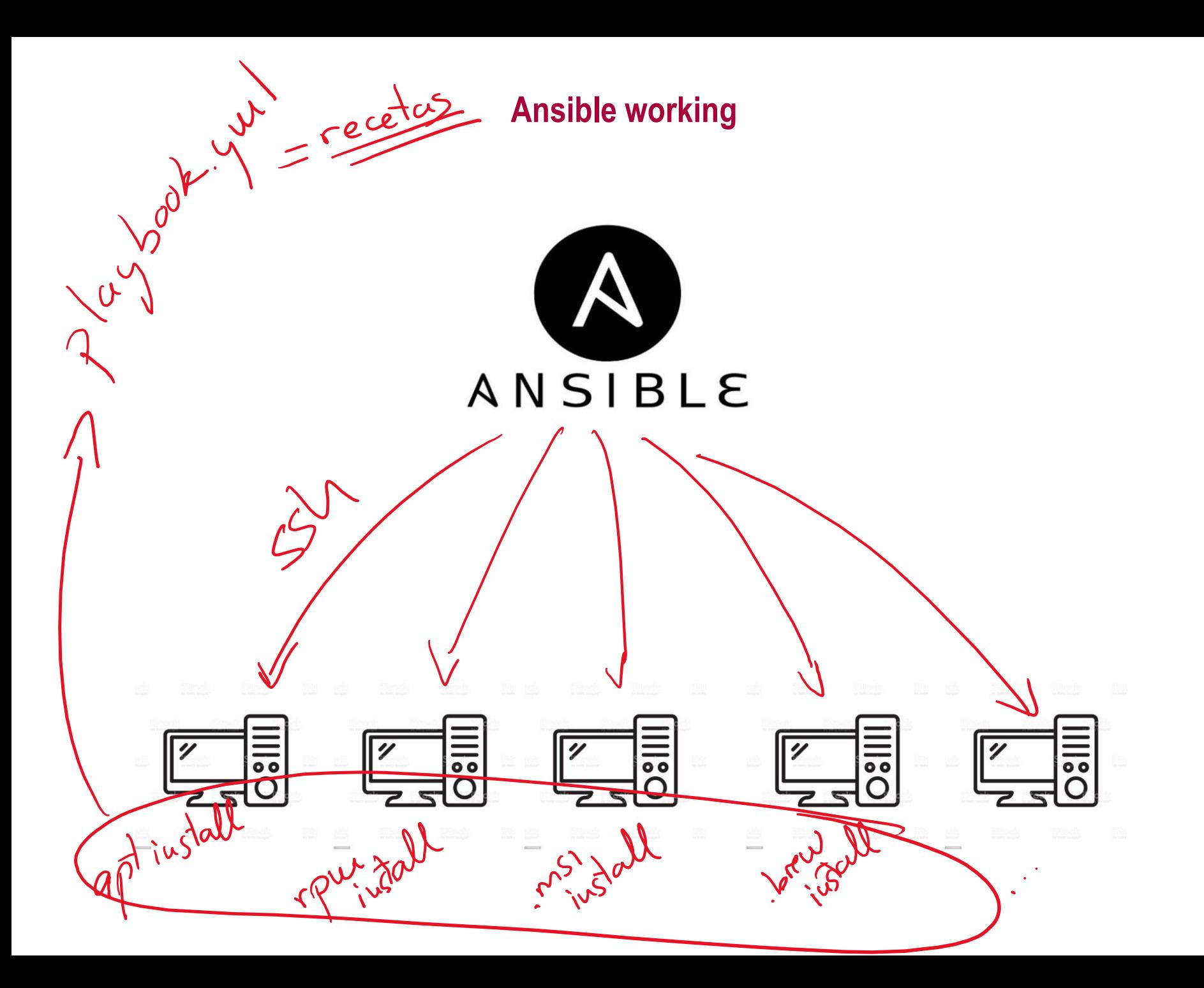

## **The vagrantfile**

```
Vagrant.configure("2") do |config|
 config.vm.box = "ubuntu/bionic64"
 config.vm.network "forwarded_port", guest: 80, host: 8080
 config.vm.provider "virtualbox" do |v|
   v.memory = 512v.cpus = 1
 end
```

```
config.vm.provision "ansible" do |ansible|
  ansible.compatibility_mode = '2.0'
  ansible.playbook = "playbook.yml"
  ansible.extra_vars = { ansible_python_interpreter:"/usr/bin/python3" }
 end
```
end

# **The playbook**

Install packages, - hosts: all crea un usuario decide tasks: include: packages.ym1 L'<br>
tags: ["packages"]<br>
include: user.ym1 \_ crea med at rapp"]<br>
tags: ["app"] \_ clona et rapp"]<br>
tags: ["app"] \_ añocle los fichoves de datos - include: packages.yml - include: bython.ym clona el repo y<br>tags: ["app"]<br>- include: files.ym añode los fichovos de dados<br>tags: ["files"] crea usurios en la base de dados<br>- include: database.ym "crea usurios en la base de dados (unigrale)<br>tags: avance la servicios - include: django.yml tags: ["django"] - include: services.yml tags: ["services"]

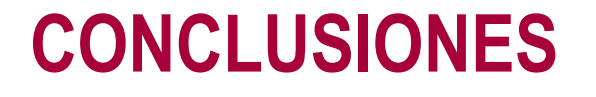

# **¿Para qué me sirve una VM como desarrollador?**

- Entornos de desarrollo:
	- Compartibles
	- Seguros
	- Limpios
	- Extensibles
- Asegura el mismo entorno en:
	- Todos los desarrolladores
	- Pruebas
	- Producción
- Facilita gestionar varias versiones de una misma aplicación
- Ahorra costes en el despliegue

# **¿Para qué me sirve como administrador?**

- Despliegue independiente de la tecnología (Java, PHP, NodeJS…)
- Elimina inconsistencias entre entornos de desarrollo, prueba y producción
- Permite desplegar de forma similar en:
	- El portátil del desarrollador
	- En máquinas virtuales en un data center
	- En servidores cloud (AWS, Azure, DigitalOcean…)
	- En una mezcla de ellos
- Es más caro que las máquinas virtuales